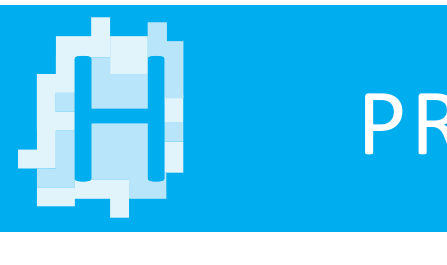

## PROFILE UNTER MAC OS

Wählen Sie in den jeweiligen entpackten Ordnern das Farbprofil aus und kopieren Sie dieses.

Fügen Sie das entsprechende Farbprofil entweder in diesen Ordner

## /Library/ColorSync/Profiles

oder in diesen Ordner

## /Benutzer/[Benutzername]/Library/ColorSync/Profiles

ein.

Lässt sich der Library-Ordner nicht direkt finden, gehen Sie wie folgt vor: Gehen Sie zur Menüleiste des Finders, klicken Sie auf Gehe zu und drücken Sie dann die alt-Taste. Das Menü klappt sich aus und etwa in der Mitte finden Sie nun den Eintrag Library. Wählen Sie diesen aus und gehen zum Ordner ColorSync und dann zu Profiles.

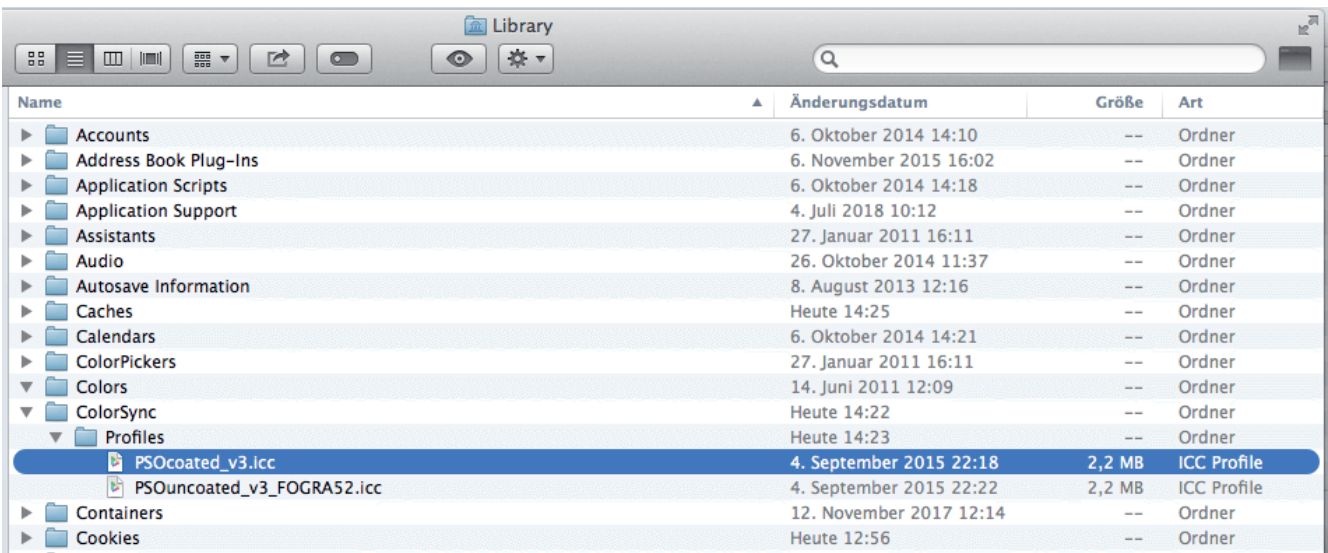

Nachdem Sie die neuen Farbprofile installiert haben, müssen Sie diese bei der Erzeugung von Druckdaten entsprechend berücksichtigen.